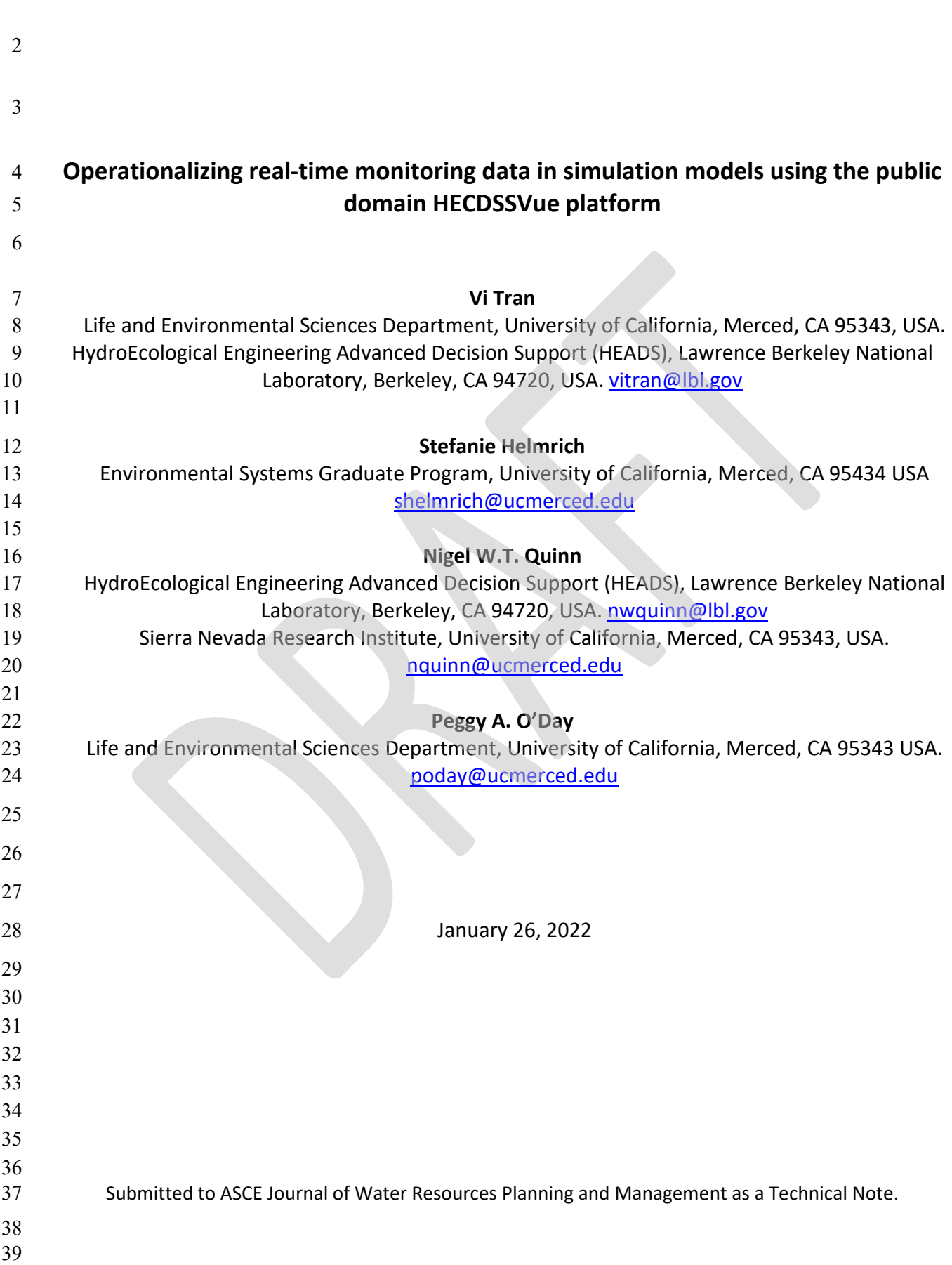

#### 40 **Abstract**

41 42 43 44 45 46 47 48 49 50 51 52 This technical note describes a public domain, semi-automated data screening and quality assurance processing tool useful for both discrete and continuous data serving both a field research project assessing salinity and methylmercury drainage load control options and the use of a public domain watershed-based water quality forecasting model that is being used to provide decision support for short-term salinity control strategies in the San Joaquin River Basin of California. The US Army Corps of Engineers HEC-DSSVue data management and visualization platform was enhanced in the former application with Python scripts that performed the basic data quality assurance functions. Analogous tools were developed for use on the HOSTGATOR cloud server using the same Python scripts and algorithms to migrate quality controlled data directly to a server for use by the WARMF water quality forecasting model. The Python scripts for both applications are easily adaptable by other potential users who do not currently have the resources to implement an enterprise- level hydrological data management and real-time quality assurance software system.

53

# 54 **1.0 Introduction**

55 56 57 Improvements in the accuracy and reliability of environmental sensors and cellular telemetry and falling costs have increased their deployment for hydrologic and water quality monitoring (Bhardwaj

58 59 60 2009; Randhawa et al., 2016; Opalinski1, et al., 2016). These deployments support the continuous operation of water quality simulation and forecasting models (Quinn and Hanna, 2002. Quinn, 2006).

61 62 63 64 65 66 67 68 69 70 71 72 73 74 75 76 77 78 79 80 81 82 Tasks associated with continuous operation include: (a) downloading continuous sensor data from dataloggers; (b) performing quality assurance and quality control on the downloaded data; (c) errorcorrecting data and interpolating missing data time-series measurements; and (d) uploading and archiving datasets at the appropriate time interval for use in numerical watershed simulation and forecasting models. Real-time data quality assurance is the most challenging of these common tasks or workflows. Although there are several popular commercial environmental hydrologic data management systems (such as WISKI, HYDSTRA and AQUARIUS) that have been used to successfully complete this data quality assurance workflow, the high cost and complexity of these commercial software products that sometimes require trained, dedicated staff has limited their use. Small public and private water agencies, non-profits and private entities performing monitoring, can benefit from easy-to-implement and accessible data screening and management platforms in the public domain. This technical note provides an overview of a system that has been developed in support of realtime water quality management in the western San Joaquin Valley, California (USA) focused on agricultural and wetland salt loading to the San Joaquin River. Environmental sensor networks have been established and operational for more than a decade in this area (Quinn and Hanna, 2002; Quinn, 2006). The system makes use of state-of-the-art cellular telemetry and fully automated web-based data reporting. Cost is a big factor given that the wetland entities such as private duck clubs and wildlife refuges do not generate income in the traditional sense – most of the 140,000 acres (64,000 ha) of the contiguous Grasslands Ecological Area (GEA) is dedicated to sustaining migratory waterfowl on the Pacific Flyway (Quinn and Hanna, 2006). Small agricultural water district budgets are also insufficient to employ staff dedicated to hydrologic and water

- 83 quality data quality assurance.
- 84

#### 85 **2.0 Study objectives**

- 86 This technical note provides an overview of the workflows and software developed to achieve two
- 87 main project goals. The first uses the public domain database and data visualization software HEC-
- 88 DSSVue (USCOE, 2009) to share data resources among scientists and wetland managers after
- 89 performing customized real-time data screening and data quality control procedures. The second is
- 90 to utilize the same customized quality assurance algorithms on a cloud platform (HOSTGATOR) to
- 91 operationalize the Watershed Analysis Risk Management Framework (WARMF) model, a water
- 92 quality simulation model (Herr et al., 2001) used to forecast San Joaquin River salt load assimilative
- 93 94 capacity. The intent of this technical note is to share the data-handling and data quality control
- 95 workflows algorithms developed for these applications in the public domain and make them accessible to analysts and water managers tasked with similar compliance monitoring and decision
- 96 support challenges. Although this system focuses on salinity and the management of salt loads it
- 97 has equal applicability to other constituents and pollutants.
- 98

### 99 **3.0 Application setting**

100 Grassland Water District (GWD) is a private entity that manages federal wetland water supply

- 101 deliveries to 165 duck clubs and land and cattle operations in the Grassland Ecological Area
- 102 (GEA). The San Joaquin Valley Drainage Authority (SJVDA) oversees and coordinates agricultural
- 103 drainage monitoring and compliance with San Joaquin River (SJR) water quality objectives. Both
- 104 105 entities have developed telemetered real-time sensor networks that measure flow and salinity of
- 106 canal water supply diversions and drainage export to the SJR. The sensor networks deployed in GWD and the SJVDA service area utilize a variety of water quality sondes manufactured by
- 107 YSI(Xylem) Inc., In-SITU Inc. and Sutron Inc. to measure electrical conductivity (EC), temperature
- 108 and pressure head at 15-minute intervals. Flow is measured certain monitoring sites using
- 109 SONTEK acoustic Doppler transducers that utilize stage and velocity measurements to estimate
- 110 current flow conditions. Both entities use Sutron X-Link 500 dataloggers to store the data and
- 111 transmit the data via GSM and CDMA telemetry to both the HYDROMETCLOUD server, supported
- 112 by SUTRON Inc. as a paid service. The SJVDA transmits the same data to HOSTGATOR, a cloud-
- 113 based server that allows ftp uploads, storage and ftp export of processed data.
- 114

# 115 **4.0 Project data and data management requirements**

116 117 118 119 120 121 122 123 124 125 126 Continuous sensor data presents a challenge due to the large amount of information that needs to be downloaded and post-processed. Continuous sensor data can contain erroneous and/or missing data values due to telemetry issues, dead batteries, sensor drift due to biological fouling or sediment build-up on sensor electrodes, wiper malfunction, a sensor response time set too low, or unknown reasons (Plana et al., 2019; Horsburgh et al., 2015; Copp et al., 2010; Wagner et al., 2006). Erroneous and/or missing data needs to be detected and removed or replaced. Discrete data collected for data quality assurance purposes typically contains fewer data points compared to continuous sensor data and can require different input formats (e.g. replicates, blanks). Discrete data often contains meta data associated with each analyte and datapoint for quality assurance purposes that includes method information, detection limits, and standard deviations of the data between replicates.

127

#### 128 **5.0 HEC-DSSVue software**

129 130 131 132 133 134 135 136 137 138 139 140 141 142 143 144 145 146 147 148 Software requirements for the project were to develop a public domain software solution for realtime data quality assurance that was easy to teach to university students involved in field research, and water district and agency project partners, that could be readily replicated on project and cooperator computer platforms. The Java-based visual utilities program HEC-DSSVue was selected as the software platform that met most project requirements. The Hydrologic Engineering Center (HEC) of the US Army Corps of Engineers has developed water resources systems software for over 50 years focused on watershed hydrology, river hydraulics, and hydrologic data management. The DSS database is the core data management system for all HEC models and is especially efficient and flexible for time series data storage and analysis. HEC-DSSVue is a visualization add-on that allows users to plot, tabulate, edit, and manipulate data in a HEC-DSS database file. There is a large number of customized libraries accessible to programmers that provide enhanced functionality using Java, C, and C# (.net) programming languages. This functionality has been exploited on the project to develop a real-time data quality assurance capability. The same Java language scripts, used to perform quality assurance functions including data interpolation, out-of-range data censoring, and rate-of-change error trapping, have been exported for use as CRON (Unix-based **chron**ological time-based job scheduler) jobs on the HostGator platform. HEC-DSSVue also provides utility functions allowing easy import and manipulation of data sets into the HEC-DSS database. The HEC-DSSVue database parses the data in a format that can be automatically uploaded into the Watershed Analysis Risk Management Framework (WARMF) model. This model is used for watershed drainage simulation and forecasting at key water quality compliance monitoring stations

- 149 along the San Joaquin River.
- 150

# 151 **6.0 Real-time data processing and quality assurance**

# 152 **6.1 Workflow with developed HEC-DSSVue scripts**

- 153 The data management and data quality assurance workflow that was automated in HEC-DSSVue
- 154 include tasks for data import, data screening, and correction of erroneous values (Figure 1). These
- 155 workflow subtasks are described in more detail below.
- 156 6.1.1. Data importing
- 157 HEC-DSSVue offers 2 methods for importing a dataset: either through the user interface or through
- 158 Jython scripting (HECDSS-Vue offers Jython (Java-based Python) scripting and HEC libraries to
- 159 automate/ customize tasks with programming). Generally, it is preferable to use the available data
- 160 importing feature in the user interface due to its ability to detect errors in the imported data. If the
- 161 number of individual datasets is large, importing through Jython scripting is preferable. For water
- 162 quality data, the basic structure of a dataset is a Time Series Container object, which contains
- 163 164 information about the watershed, location, parameter, time interval, and a series of timestamps and recorded values. To import new data to a DSS file, the script reads the raw data and creates a
- 165 Time Series Container for each dataset, which is then saved to a DSS file under a unique pathname.
- 166 6.1.2 Data screening
- 167 Data screening detects anomalies and replaces missing and rejected data with either a value based
- 168 on linear interpolation, an average value, or a user-selected value. The customized user interface
- 169 (Figure 2), developed using the Java Swing library, allows users to visually acknowledge each
- 170 modification of the data and have more control over the data screening process. A
- 171 screening/replacing method is selected, and the updated data plotted to visualize the modification.
- 172 An overview of the interface and functions is provided in Appendix A and is available on GitHub at:
- 173 [\(https://github.com/nwm-54/hecdss/blob/master/README.md\)](https://github.com/nwm-54/hecdss/blob/master/README.md) The python scripting is shown in
- Appendix B and the code available for download from the following GitHub url:
- <https://github.com/nwm-54/hecdss/blob/master/dashboard.py>
- The script for automated screening of data for erroneous values is a two-step process as
- shown in the workflow in Figure 1. The first da ta screening step in the workflow is a range
- check (maximum, minimum). Data values that fall outside a typical range for a particular
- site are removed (i.e., errors in data transmission result in large negative numbers that can
- be readily detected). The second step in the workflow is the adjacent value rate of change
- (absolute value or percentage). Rate of change is particularly useful for parameters with
- seasonal variations, e. g., temperature. The script allows to customize the rate of change by
- 183 selecting the number of data points that are compared to each other. More sophisticated
- methods such as statistical analysis and machine learning (Moatar et al., 2001; Talagala et
- al., 2019) were beyond the scope of this project and likely too complex for the intended
- project users. Finally, the missing data gaps are filled via interpolation. The Python scripts
- were also tasked with other methods of filling in missing values via averaging or with user-
- specified data values.

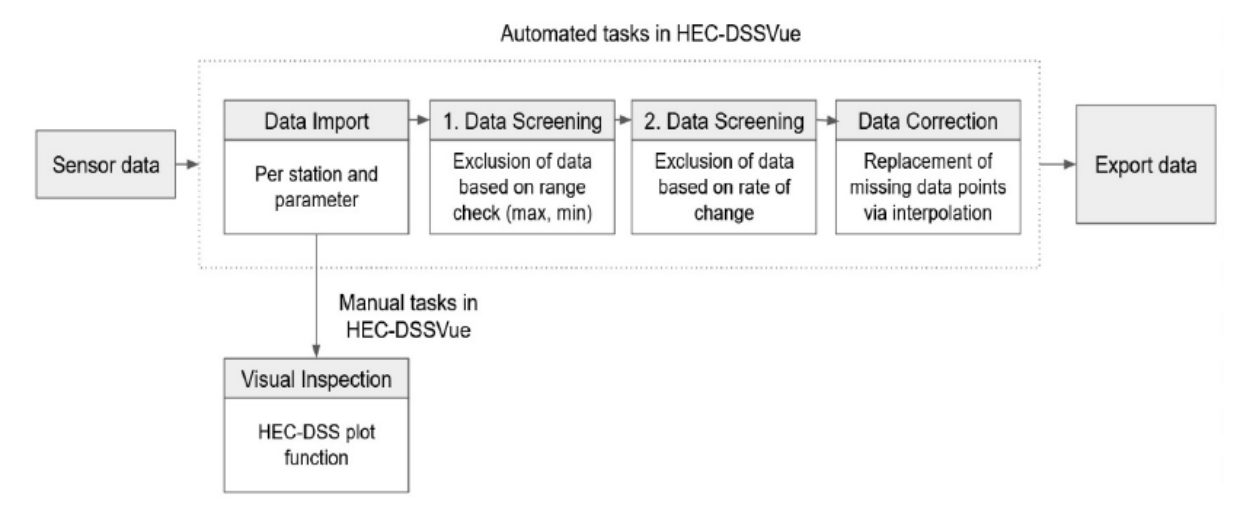

 Figure 1. Flowchart showing workflow for data management of continues sensor data with HEC- DSSVue.

- **6.2 Data screening dashboard functions** A simple dashboard (Figure 2) was developed to
- set data screening parameters for upper and lower data limits and rate of change criteria
- that would be indicative of sensor drift or failure. The definition of the various options
- shown in the dashboard is shown in the box below. The dashboard dialog also allows plots
- to be made of the data time series to display the resulting time series once

# **Dashboard interface options**

- *Button: Reset:* Erases the newly screened dataset and the table will return to the original dataset
- *Button: Plot:* Plots the dataset after screening/replacing.
- *Button: Save As Copy:* The program will save the screened dataset (with rejected value erased).
	- $\circ$  The pathname is auto generated based on the time the screening was made to make sure that it is unique. The pathname can be changed in the main window.
- **Button: Overwrite:** The program will overwrite the original dataset with the screened dataset (with rejected value erased).
- *Input: Ordinate:* In a dataset, each ordinate matches with a timestamp. By picking a Start and End Ordinate, we can define a time window on which the screening conditions are applied.
- *Input: Conditions:* Pick screening conditions by ticking the boxes and choose a value for each criterion.
	- $\circ$  The background for the input box is color coded: light gray = default value; dark gray = unused conditions; white = others.
	- $\circ$  If all four criteria are selected, a point  $x_t$  is accepted only when:
		- Min value  $\lt = x_t \lt = M$ ax value
		- With moving average over k, and At=At-k+At-k+1+...+Atk :
			- For Absolute Difference: At-1-At <= Change Limit
			- $\blacksquare$  For %: At-1-AtAt-1.100 <= Change Limit

198 the data substitution and data overwrite operations have been completed.

- 200
- 201
- 202
- 203

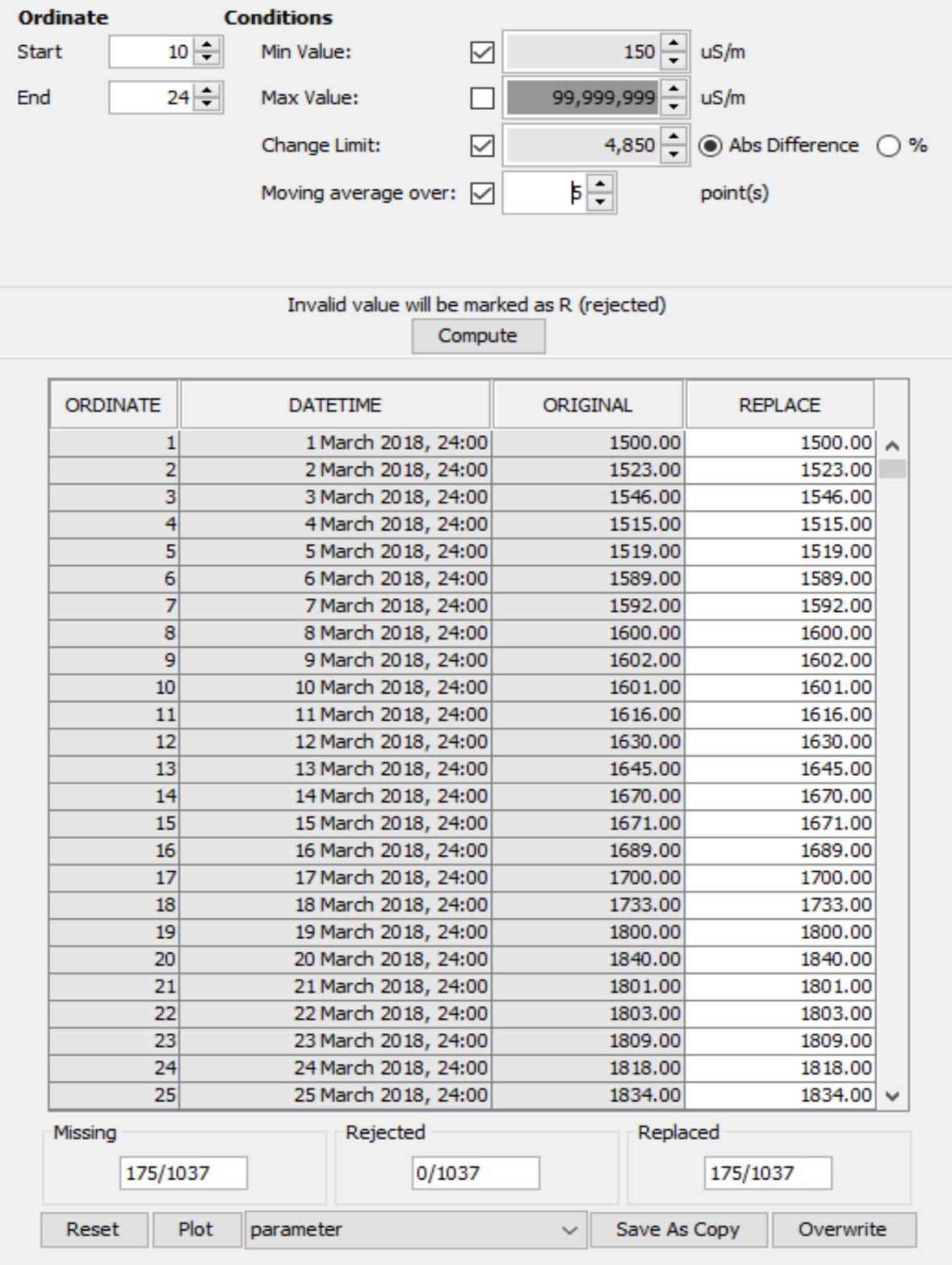

 Figure 2. The data screening and data quality assurance user interface (dashboard) showing the original and final data columns and the dialog boxes for setting minimum and maximum data value thresholds and data value rate of change criteria that flags drift or sensor failure.

# **6.2.1 Data substitution option**s 213

A separate dialog box is provided to define the data range for application of the data screening 214

criteria. This dialog box also allows the user to choose between automated linear interpolation, the 215

- use of average values or the acceptance of a user specified value. The specific field circumstance 216
- will determine which one of these options is most appropriate. 217
	- *Input: Ordinate*: In a dataset, each ordinate matches with a timestamp. By picking a Start and End Ordinate, we can define a time window on which the screening conditions are applied.
	- *Input: Flag:* pick types of flagging to replace
	- *Input: Method:* 
		- $\circ$  Linear Interpolation: Interpolate between two valid data points. If there are no valid data points to interpolate from or to, that value would be replaced by the average of valid data points in the dataset.
		- $\circ$  Average Value: Replace data points with the average of valid data in the dataset.
		- o Custom Value: Replace data with a user-picked value

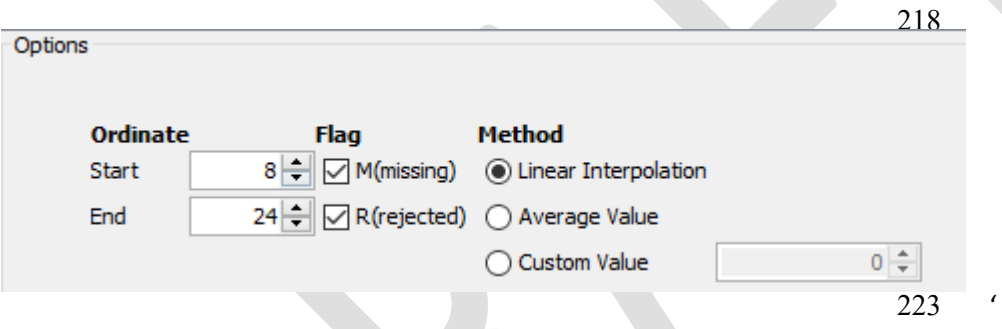

224 Figure 3. Dialog box for choosing data substitution options.

225

# 226 **6.2.2 Additional options for customizing QA workflow**

227 228 A number of visualization options have been added to allow color coding of various data elements to make the final time series table easier to interpret.

# **Customizing the QA procedures**

- To customize the default value for each parameter (the min/max value that appear in gray background on the screening tab) -> modify the *defaultScreenValue\_CONST* variable following the given format
	- o Example: *defaultScreenValue\_CONST* = { 'PH':[6.0,9.0,'pH'], 'SPCOND':[150.0, 5000.0, 'uS/m']
- To change the color for Replaced cell (currently green) -> modify the *Color\_SCREEN*  variable to the desired RGB value following the given format
	- o Example: *Color\_SCREEN =* Color(205,0,0)
- To change the color for Replaced cell (currently red) -> modify the *Color\_REPLACE* variable o Example: *Color\_REPLACE =* Color(0,205,0)

#### 229 **7.0 Data quality assurance and WARMF model updating on the HOSTGATOR cloud server**

230 231 232 233 234 235 236 237 238 239 240 241 To aid data screening and automation of WARMF model updates for model-based forecasting, a data quality assurance workflow analogous to the workflow presented above for HEC-DSSVue was developed. HOSTGATOR is a commercial, subscription-based data cloud storage platform that is customizable using Python and other similar scripting tools. The HOSTGATOR platform allows realtime data processing to convert 15-minute raw data to error-corrected daily mean values suitable for upload to the WARMF model. The WARMF water quality forecasting model requires a very large amount of 15-minute, hourly and daily mean data to run and erroneous data can cause model crashes that can be time-consuming and expensive to recover from – sometimes requiring intensive troubleshooting. Although salt load assimilative capacity forecasts are currently made weekly – the goal is to develop a robust data quality assurance program that will allow daily forecast model runs. The same data processing Python scripts and algorithms were used in the HOSTGATOR implementation of the real-time data screening and quality assurance workflow. This ensures

- 242 archival of the same data values whether processed and stored in the HEC-DSSVue database or in
- 243 the WARMF model input data files downloaded from HOSTGATOR.
- 244 GWD drainage data could be processed by HOSTGATOR for uploading to the WARMF model but
- 245 would require that the CDMA (version modems) be replaced with CDM (AT&T) modems since the
- 246 CDMA ftp messaging is incompatible with the HOSTGATOR incoming ftp server software. The added
- 247 cost and potential disruption to current operations have delayed this transition.

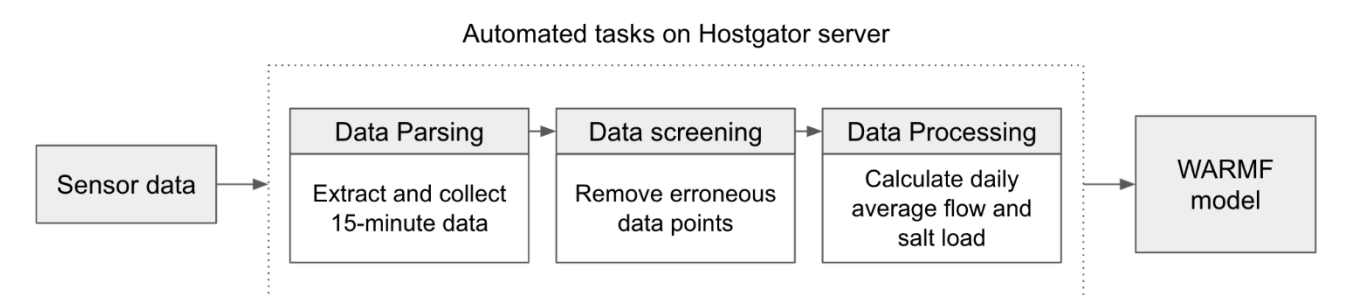

248 249 Figure 4. HOSTGATOR workflow to automate real-time sensor data migration and quality assurance as input to the WARMF model.

250

260

251 252 253 254 255 256 257 258 Raw sensor measurements from each SJVDA monitoring station are transmitted via cellular telemetry every 15 minutes for drainage canal stage, water temperature, and EC in .csv file format. A naming convention specifying the date and time of data collection, the parameter name and the value of the parameter was used. On the HOSTGATOR server the 15-minute data is first scanned to check the validity of the data. Valid data has a numeric value that falls within a predefined range of reasonable values. Any invalid data is not be included in the calculation of daily average flow, EC, and salt load. If no valid data are shown for any day, the average flow and salt load are left blank. This process is repeated for all monitoring stations.

259 Flow = 3.33\*Weir width \*(stage - offset)<sup>1.5</sup> (equation 1)

Salt load = Electrical [Conductivity\\*0.64](https://Conductivity*0.64) (equation 2)

- 261 For those stations where acoustic Doppler transducers are deployed the transducers compute flow
- 262 internally from velocity and stage measurements and report these directly to the SUTRON
- 263 datalogger and HOSTGATOR server. In this workflow the daily salt load is calculated from valid flow
- 264 and EC data for each 15-minute measurement period.

265 266 267 268 269 270 271 272 273 274 275 On the HOSTGATOR server, the Python code and algorithms for data averaging and calculation of salt load are located in the CRON folder and executed daily. A CRON routine is a time-based job scheduler software program written as a UNIX script. The HOSTGATOR server provides its own Graphical User Interface for specifying each CRON job, allowing the application to run each data error-checking task and data averaging task automatically at a specified date and time. Processed HOSTGATOR average daily flow, EC, and salt load output are loaded to an outgoing ftp directory after parsing into a .csv format suitable for uploading to the WARMF model directory as a WARMF model input file. The WARMF model web server schedules these ftp data downloads and updates the model input files automatically. On HOSTGATOR data must be migrated from the Outgoing ftp folder to the Outgoing html folder to overcome known incompatibilities with the external WARMF model server.

276

#### 277 **7.1 HOSTGATOR data processing output**

278 An example of output from the HOSTGATOR server for the Hospital Creek monitoring site overseen

279 by the SJVDA is shown in Figure 5 below. Although this site is not a large source of salt load to the

280 SJR, uncorrected positive and negative data spikes can compromise the ability of the WARMF model

281 to accurately forecast salt load assimilative capacity at compliance monitoring stations. Simple,

282 easy-to-implement quality assurance is a cost-effective way to improve forecast model performance

283 and provide effective decision support for environmental water quality management.

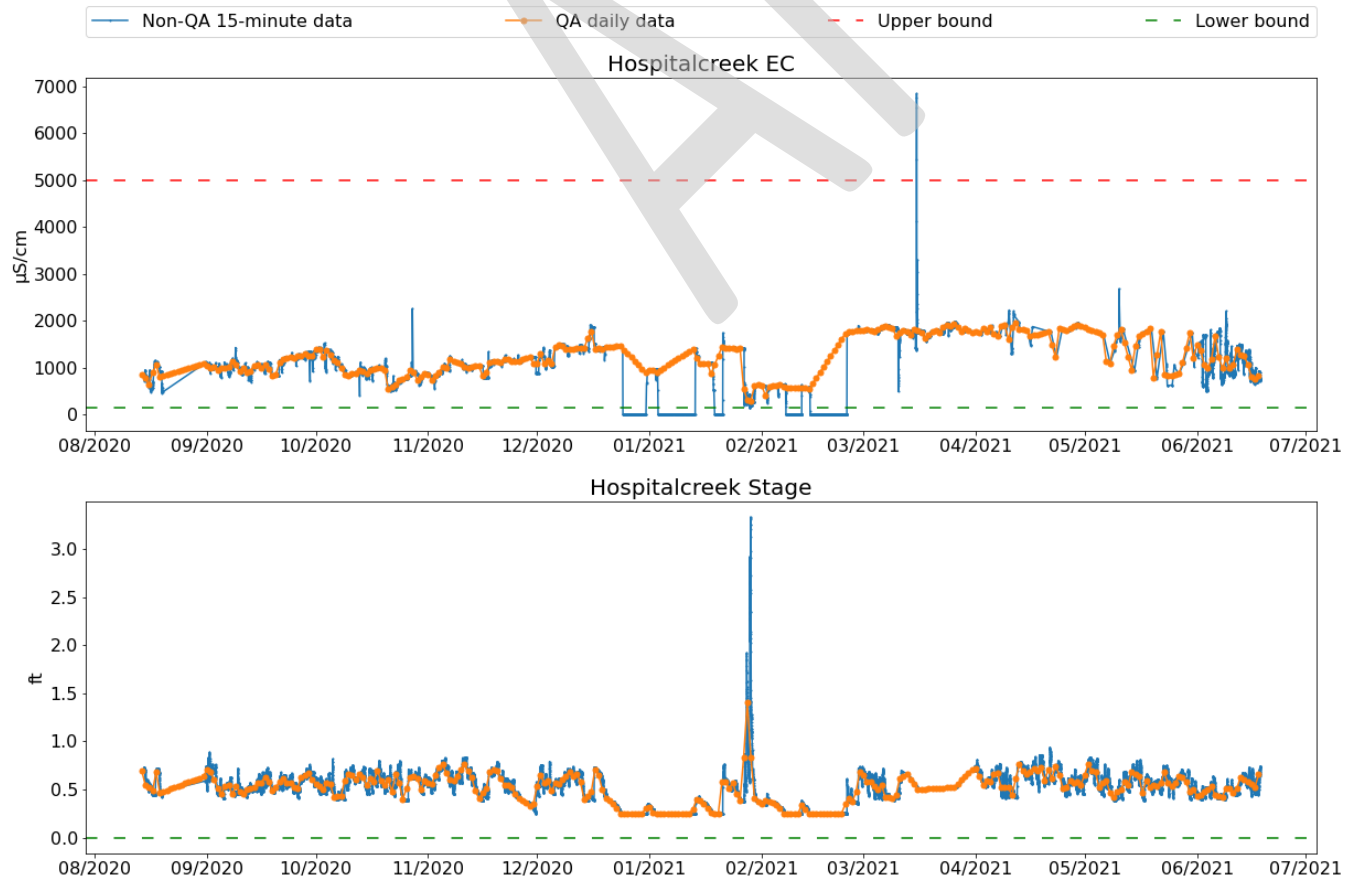

284 285 286 287 Figure 5. Example of data screening to remove outliers and erroneous data points. The area between the lower and upper bounds represent the valid data range, and data outside of this range are outliers. Hospital Creek EC and stage (flow) data outliers are removed before calculating the mean.

#### 288 **8.0 Summary and Conclusions**

289 290 291 292 293 294 295 296 297 298 299 This technical note has described a public domain, interactive and semi-automated data screening and quality assurance processing tool useful for both discrete and continuous data using the HEC-DSSVue data management and visualization platform. Analogous tools were developed for use on the HOSTGATOR cloud server using the same Python scripts and algorithms to migrate quality-controlled data directly to a server for use by the WARMF water quality forecasting model. The former application serves a research project directed at assessing salt and methylmercury drainage load control options. The latter application provides real-time data updates to the WARMF water quality forecasting model that is being used to provide decision support for short-term salinity control strategies. The Python scripts for both applications are easily adaptable by other potential users who do not currently have the resources to implement an enterprise- level hydrological data management and real-time quality assurance software system.

300

#### 301 **9.0 Data Availability**

302 The intended purpose of this Technical Note was to address a deficiency in many field research

303 projects and water district applications that utilize continuous data – which is the lack of

304 appropriate tools for performing data quality assurance in real-time. There is commercial software

305 available to perform these functions- however it is costly both in its acquisition and the need for

- 306 dedicated personnel to use and maintain it. This is beyond the resources of researchers and many
- 307 small water districts. The Python scripts and a user manual are available at the following urls.
- 308 309 310 (a) Readme file showing dashboard interface in HEC-DSSVue for performing real-time data quality screening and error corrections on monitoring stations data. [\(https://github.com/nwm-](https://github.com/nwm-54/hecdss/blob/master/README.md)[54/hecdss/blob/master/README.md\)](https://github.com/nwm-54/hecdss/blob/master/README.md)
- 311 312 (b) Annotated Python code for performing data quality control checks including data interpolation, removal of data spikes and data correction. Python code is consistent for both HEC-DSSVue and
- 313 HOSTGATOR CRON job applications. [https://github.com/nwm-](https://github.com/nwm-54/hecdss/blob/master/dashboard.py)
- 314 [54/hecdss/blob/master/dashboard.py](https://github.com/nwm-54/hecdss/blob/master/dashboard.py)
- 315

# 316 **10.0 Acknowledgments**

317 The authors acknowledge initial support from the U.S. Department of Energy Office of Science,

- 318 Science Undergraduate Laboratory Internship (SULI) program at Lawrence Berkeley National
- 319 Laboratory that employed intern Vi Tran during summer 2021. This work was continued by the Delta
- 320 Stewardship Council-Delta Science Fellows Program (support for Stefanie Helmrich) and the Delta
- 321 Science Program in partnership with the California Department of Fish and Wildlife (Contract
- 322 #18208). We thank T. Ude and S. Segura (UC Merced) for assistance with data management and
- 323 algorithm testing. Grassland Water District (Ric Ortega and Shawn Carmo) and Proposition 84
- 324 funding through the California Department of Water Resources provided modeling support and data
- 325 from the District's sensor network. The California Department of Fish and Wildlife refuge manager
- 326 Shawn Allen hosted the field experimentation and provided assistance in the acquisition of essential
- 327 real-time flow and salinity data.
- 328
- 329
- 330

## 331 **11.0 References**

- 332 333 334 Bhardwaj, J., Gupta, K.K., and Gupta, R. (2015). A review of emerging trends on water quality measurement sensors. IEEE, International Conference on Technologies for Sustainable Development (ICTSD). Mumbai, India. pp. 1-6.
- 335 336 337 Copp, J., Belia, E., Hubner, C., Thron, M., Vanrolleghem, P.A., and Rieger L. (2010). Towards the automation of water quality monitoring networks. In: Proceedings Automation Science and Engineering (CASE), IEEE, August 21–24, 2010, Toronto, Ontario, Canada, pp. 491–496
- 338 339 340 Demetillo, A.T., Japitana, M.V., and Taboada, E.B. (2019). A system for monitoring water quality in a large aquatic area using wireless sensor network technology. Sustain Environ Res, 29, 12 (2019). <https://doi.org/10.1186/s42834-019-0009-4>
- 341 342 343 Faustine, A., Mvuma, A.N., Mongi, H.J., Gabriel, M.C., Tenge, A.J., and Kucel, S.B. (2014). Wireless sensor networks for water quality monitoring and control within Lake Victoria Basin: prototype development. Wireless Sensor Networks. 2014;6: pp 281–90.
- 344 345 346 347 Chen, C.W., Herr, J, and Weintraub, L. (2001). Watershed Analysis Risk Management Framework (WARMF): Update One – A Decision Support System for Watershed Analysis and Total Maximum Daily Load Calculation, Allocation and Implementation. Publication No. 1005181, Electric Power Research Institute, Palo Alto , CA. [https://systechwater.com/warmf\\_software/documentation/](https://systechwater.com/warmf_software/documentation/)
- 348 349 350 Horsburgh, J. S., Reeder, S. L., Jones, A. S., and Meline J. (2015). Open-source software for visualization and quality control of continuous hydrologic and water quality sensor data. Environmental Modelling & Software 70, pp 32–44.
- 351 HOSTGATOR. (2022). https://www.hostgator.com/web-hosting. Accessed January 11, 2022.
- 352 353 354 Kotamaki, N., Thessler, S., Koskiaho, J., Hannukkala, A.O., Huitu, H., Huttula T., et al. (2009). Wireless in-situ sensor network for agriculture and water monitoring on a river basin scale in southern Finland: evaluation from a data user's perspective. Sensors Basel. 2009:9. pp 2862–83.
- 355 356 357 Moatar, F., Miquel, J., Poirel, A. (2001). A quality-control method for physical and chemical monitoring data. Application to dissolved oxygen levels in the river Loire (France). Journal of Hydrology, Vol. 252, 1–4, 31 Oct. 2001, pp 25-36.
- 358 359 360 Opalinski, N., Schultz, D., Gall H., Royer, M. (2016). Development of a Decision-Making Framework for BMP Design to Reduce Loads During "Hot Moments". ASABE Annual International Meeting, Orlando, Florida, July 17-20, 2016.
- 361 362 363 Plana, Q., Alferes, K., Fuks, K., Kraft, T., Maruéjouls, T., Torfs, E., Vanrolleghem, P.A. (2019). Towards a water quality database for raw and validated data with emphasis on structured metadata. Water Quality Research Journal (2019) 54 (1): 1–9.<https://doi.org/10.2166/wqrj.2018.013>
- 364 365 Python Software Foundation. Python Language Reference, version 2.7. Available at [http://www.python.org](http://www.python.org/)
- 366 367 368 Quinn, N.W.T. and Hanna, W.M. (2002). Real-Time Adaptive Management of Seasonal Wetlands to Improve Water Quality in the San Joaquin River. Advances in Environmental Research. Vol. 5, pp 309-317. Elsevier Science Ltd.
- 369 370 371 Quinn, N.W.T. (2006). Bottom-up, decision support system development: a wetland salinity management application in California's San Joaquin Valley. Summit on Environmental Modeling and Software 3rd Biennial meeting of the International Environmental Modelling and Software
- 372 Society, Burlington, Vermont, USA July 9-12, 2006. LBNL-60231.
- 373 Randhawa, S.S., Sandha, B.A. (2016). A multi-sensor process for in-situ monitoring of water 374 375 376 pollution in rivers or lakes for high-resolution quantitative and qualitative water quality data. In: 2016 IEEE International Conference on Computational Science and Engineering, Paris; 2016 Aug 24-26.
- 377 378 Rasin, Z., and Abdullah, M.R. (2009). Water quality monitoring system using Zigbee based wireless sensor network. Int J Eng Technol. 2009. Vol 9, No.10. pp 14–18.
- 379 Talagala, P.D., Hyndman, R.J., Leigh, C., Mengersen, K., and Smith-Miles, K. (2019). A
- 380 Feature-Based Procedure for Detecting Technical Outliers in Water-Quality Data from In
- 381 Situ Sensors. Water Resources Research, Vol. 55, Issue 11 p. 8547-8568.
- 382 <https://doi.org/10.1029/2019WR024906>
- 383 384 US Army Corps of Engineers (USCOE). (2009). User's Manual HEC-DSSVue HEC Data Storage System Visual Utility Engine. Version 2. July 2009.
- 385 386 387 vanWerkhoven, K. (2015). Technical Memorandum: WARMF Model Upgrade to Simulate Managed Wetland Operations. US Bureau of Reclamation, MP-710, Sacramento, CA 95825.
- 388 389 Wagner, R.J.; Boulger, R.W. Jr., Oblinger, C. J., Smith, B.A. (2006). Guidelines and standard procedures for continuous water-quality monitors: Station operation, record
- 390 computation, and data reporting. Techniques and Methods 1-D3.
- 391 <https://doi.org/10.3133/tm1D3>
- 392
- 393
- 394
- 395
- 396
- 397
- 398